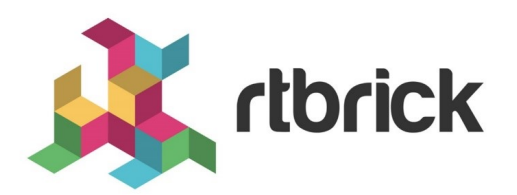

# **Link Layer Discovery Protocol Configuration Guide**

**Version 20.5.1-rc0, 25 May 2020**

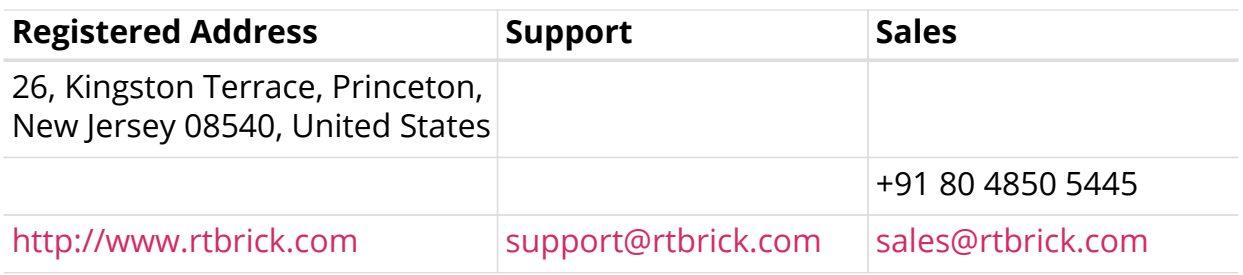

©Copyright 2020 RtBrick, Inc. All rights reserved. The information contained herein is subject to change without notice. The trademarks, logos and service marks ("Marks") displayed in this documentation are the property of RtBrick in the United States and other countries. Use of the Marks are subject to RtBrick's Term of Use Policy, available at <https://www.rtbrick.com/privacy>. Use of marks belonging to other parties is for informational purposes only.

# **Table of Contents**

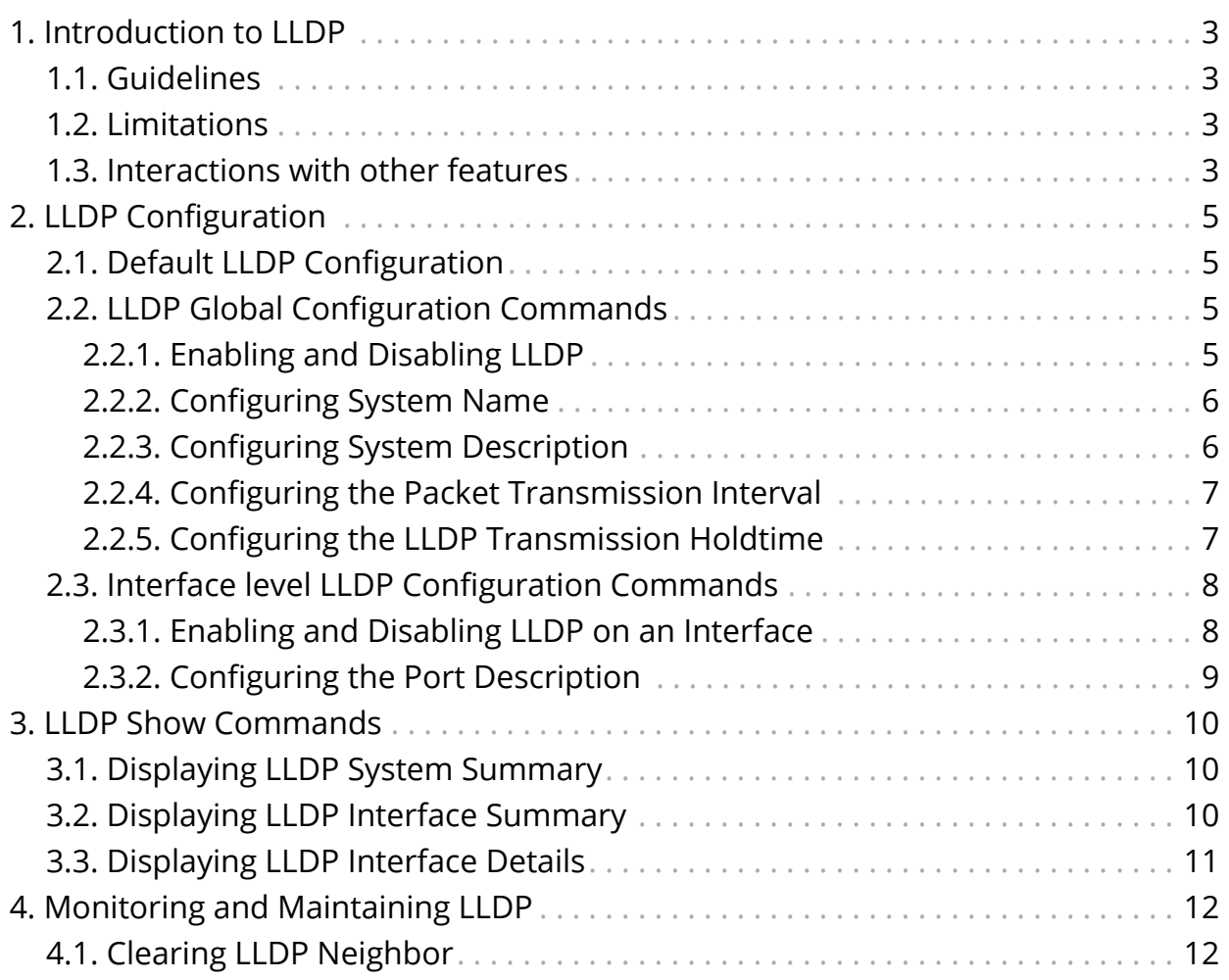

# <span id="page-3-0"></span>**1. Introduction to LLDP**

Link Layer Discovery Protocol (LLDP) is a media-independent link layer protocol used by network devices for advertising their identity, capabilities to neighbors on a LAN segment. LLDP runs over the data-link layer only, allowing two systems running different network layer protocols to learn about each other.

LLDP supports a set of attributes that it uses to discover neighbor devices. These attributes contain type, length, and value descriptions and are referred to as TLVs. LLDP supported devices can use TLVs to receive and send information to their neighbors. Details such as configuration information, device capabilities, and device identity can be advertised using this protocol.

# <span id="page-3-1"></span>**1.1. Guidelines**

- All LLDP packets are sent to the CPU for further processing.
- LLDP packets will be lower priority packets when compared with the routing protocol packets. In case of a congestion, the LLDP packets may be policed.

# <span id="page-3-2"></span>**1.2. Limitations**

• The LLDP currently does not intend to work on bundle interfaces.

# <span id="page-3-3"></span>**1.3. Interactions with other features**

RBFS provides various daemons that run as background processes. LLDP interacts with these daemons for accessing necessary configurations.

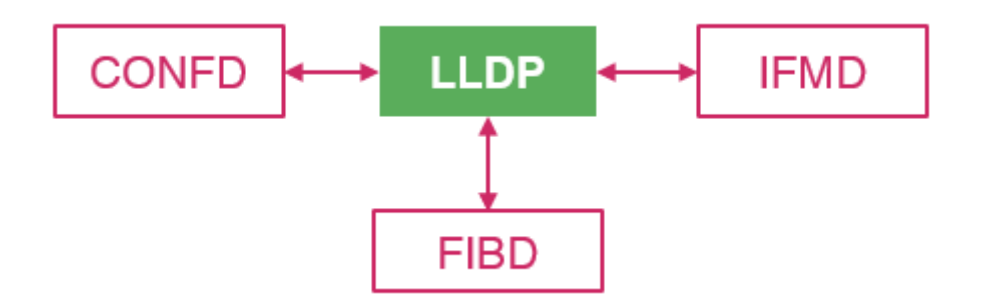

The table below shows the interactions of LLDP with the other daemons of RBFS.

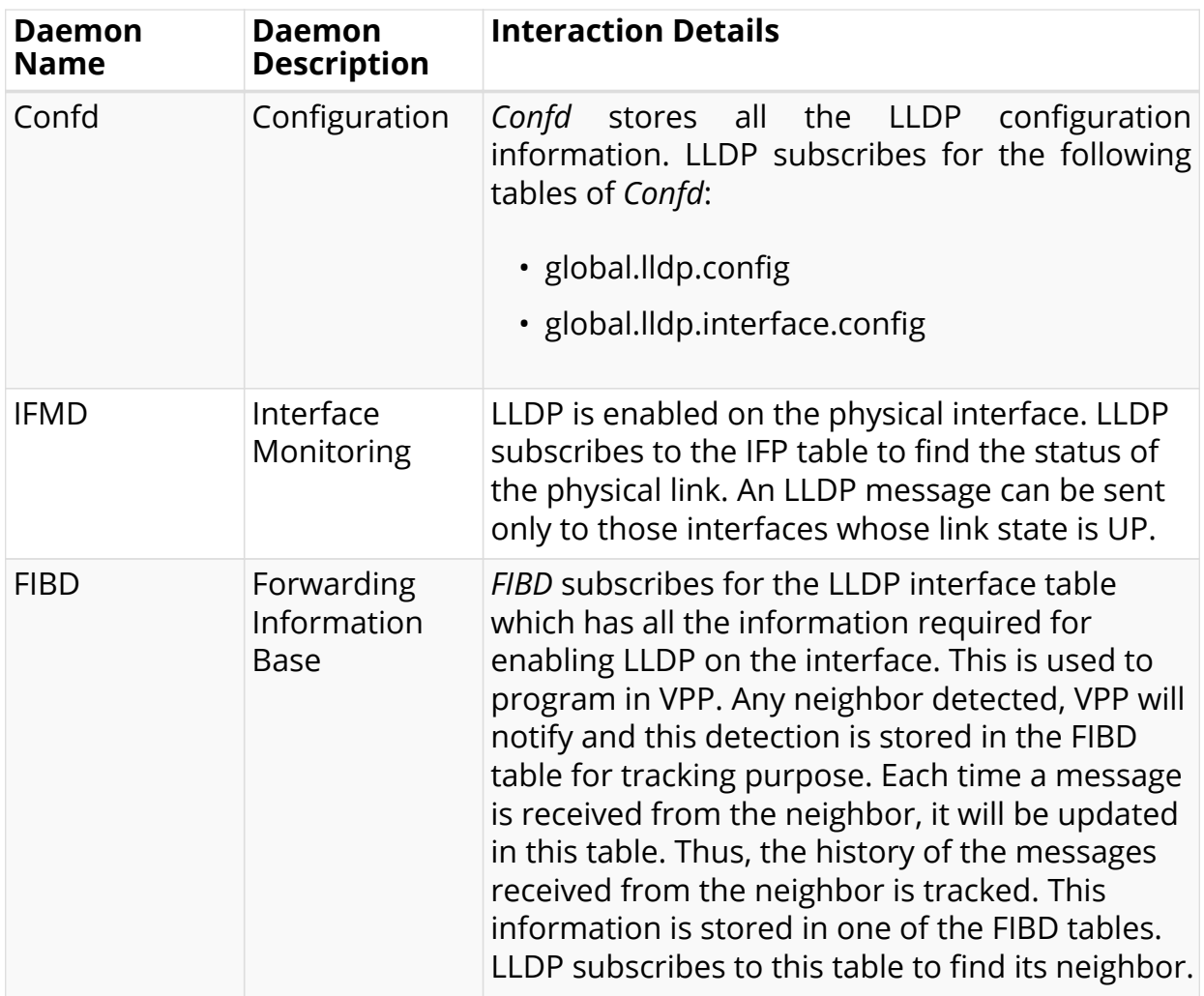

# <span id="page-5-0"></span>**2. LLDP Configuration**

This section describes how to enable and configure LLDP.

# <span id="page-5-1"></span>**2.1. Default LLDP Configuration**

The table below shows the default LLDP configuration. To change the default settings, use the LLDP global configuration and LLDP interface-level configuration commands.

*Table 1. Default LLDP Configuration*

| <b>Feature</b>                                          | <b>Default Setting</b> |
|---------------------------------------------------------|------------------------|
| LLDP global state                                       | Enabled                |
| LLDP holdtime (before discarding)                       | 120 seconds            |
| LLDP transmission interval (packet<br>update frequency) | 30 seconds             |
| LLDP interface state                                    | Enabled                |
| LLDP receive                                            | Enabled                |

# <span id="page-5-2"></span>**2.2. LLDP Global Configuration Commands**

## <span id="page-5-3"></span>**2.2.1. Enabling and Disabling LLDP**

LLDP is enabled by default. The command "set lldp disable" is used to disable it. If you want to re-enable it, run the "set lldp enable" command.

To disable/enable LLDP globally, enter the following command:

set lidp <disable | enable>

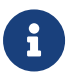

 $\mathbf{F}$   $\parallel$  There is no delete command for this functionality.

### **Command arguments**

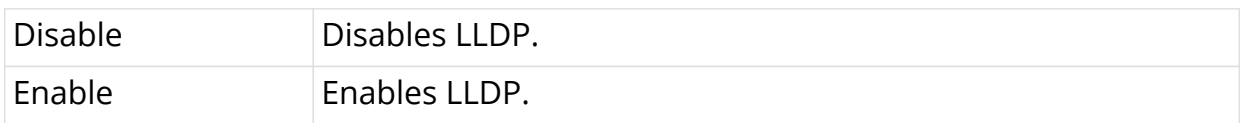

```
\lceil]
[ edit lldp ]
```
### **Example**

```
\lceil \rceilroot@rtbrick:confd> edit lldp
```
## <span id="page-6-0"></span>**2.2.2. Configuring System Name**

To configure a system name that is sent to the neighbors in the system name TLV, enter the following command.

#### set lidp system-name <system name>

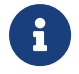

 $\mathbf{f}$  If the system name is not configured, it is fetched from BDS.

#### **Command arguments**

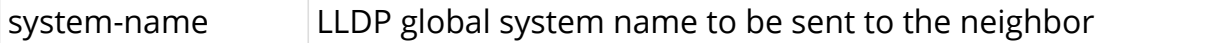

#### **Command Modes**

 $[$ ] [ edit lldp ]

#### **Example**

```
[ ]root@rtbrick:confd> edit lldp
[ 11dp ]
root@rtbrick:confd> set system-name pod1-bleaf-1
```
## <span id="page-6-1"></span>**2.2.3. Configuring System Description**

To configure a system name that can be sent to the neighbor, enter the following command.

set lidp system-description <system-description>

#### **Command arguments**

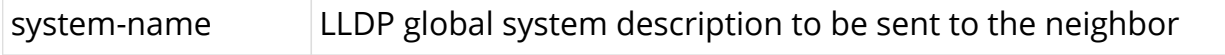

 $[ ]$ [ edit lldp ]

### **Example**

```
[ ]
root@rtbrick:confd> edit lldp
[ lldp ]root@rtbrick:confd> set system-description leaf-node-for-msan1
```
### <span id="page-7-0"></span>**2.2.4. Configuring the Packet Transmission Interval**

This interval specifies how often interfaces retransmit advertisements to their neighbors. To configure the interval (in seconds) at which LLDP packets are sent from the interfaces on which LLDP is configured, enter the following command.

set lidp tx-interval <advertisement-interval>

#### **Command arguments**

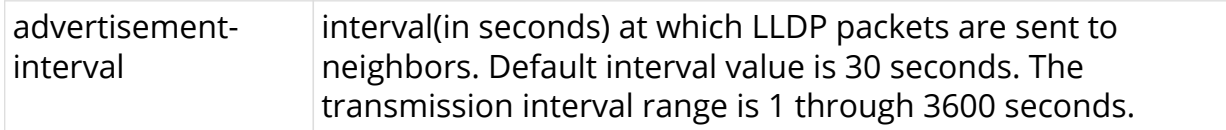

#### **Command Modes**

```
[]
[ edit lldp ]
```
#### **Example**

```
\lceil \rceilroot@rtbrick:confd> edit lldp
[1]dp ]root@rtbrick:confd> set tx-interval 40
```
### <span id="page-7-1"></span>**2.2.5. Configuring the LLDP Transmission Holdtime**

Specifies the amount of time (in seconds) a receiving device should hold the packet sent by your device before discarding it.

 $[$ ] [ edit lldp ]

### set lidp tx-hold <transmit-hold-time>

### **Command arguments**

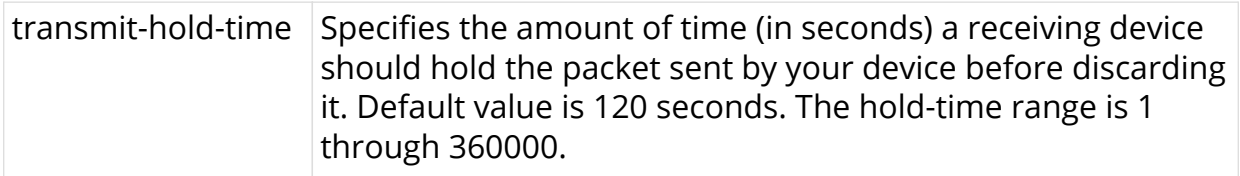

### **Example**

```
[ ]root@rtbrick:confd> edit lldp
[ lldp ]
root@rtbrick:confd> set lldp tx-hold 160
```
# <span id="page-8-0"></span>**2.3. Interface level LLDP Configuration Commands**

## <span id="page-8-1"></span>**2.3.1. Enabling and Disabling LLDP on an Interface**

By default, LLDP is enabled on all supported interfaces. You can disable it on an individual interface using the "set lldp interface ifp-name disable" command. If you want to re-enable it, run the "set lldp interface ifp-name enable" command.

To disable/enable LLDP on an interface, enter the following command:

### **set lldp interface <ifp-name> [disable|enable]**

#### **Command arguments**

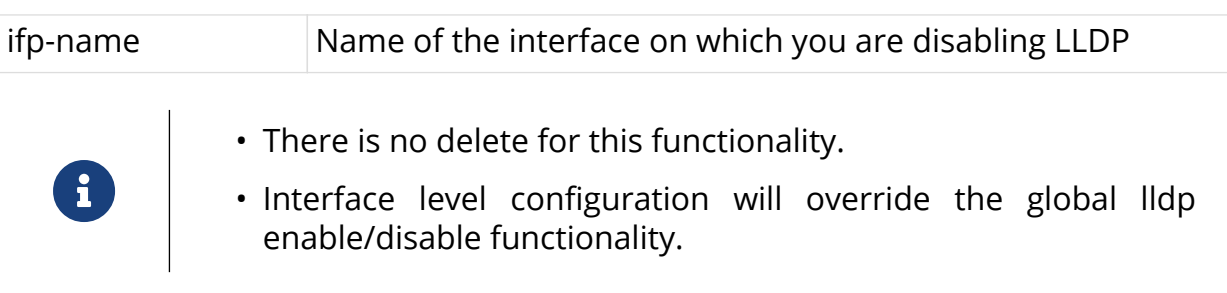

[] [ edit lldp ]

### **Example**

```
[ ]root@rtbrick:confd> edit lldp
[ lldp ]root@rtbrick:confd> set lldp interface ifp-0/0/2
```
### <span id="page-9-0"></span>**2.3.2. Configuring the Port Description**

To configure the port description that is sent to the neighbor, enter the following command.

set lldp interface <ifp-name> port-desc <port-desc>

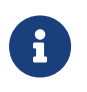

If the port description is not configured, the description configured under interface is taken as LLDP port description.

#### **Command arguments**

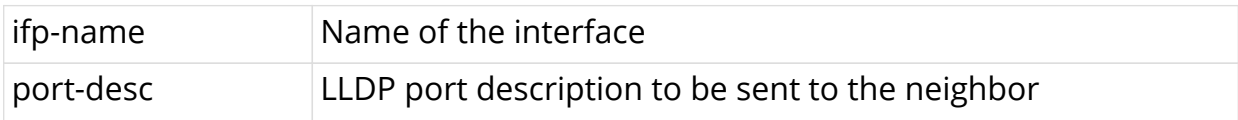

### **Command Modes**

```
\lceil]
[ edit lldp ]
```
### **Example**

```
\lceil \rceilroot@rtbrick:confd> edit lldp
[ lldp ]
root@rtbrick:confd>set lldp interface ifp-0/0/2 port-description "leaf to bleaf"
```
# <span id="page-10-0"></span>**3. LLDP Show Commands**

# <span id="page-10-1"></span>**3.1. Displaying LLDP System Summary**

To display the summary information such as system name, frequency of transmissions, the holdtime for packets being sent, TLVs, and and the disabled TLVs, enter the following command:

#### **show lldp summary**

#### **Command Modes**

rtb lldpd

#### **Example**

```
root@leaf:lldpd> show lldp summary
LLDP Summary:
LLDP Config : Disabled
System Name : leaf
System Description : leaf router connected to host1
Tx-Interval(sec) : 30
Tx-Hold(sec) : 120
```
## <span id="page-10-2"></span>**3.2. Displaying LLDP Interface Summary**

To display the information about interfaces where LLDP is enabled, enter the following command:

#### **show lldp interface summary**

#### **Command Modes**

rtb lldpd

#### **Example**

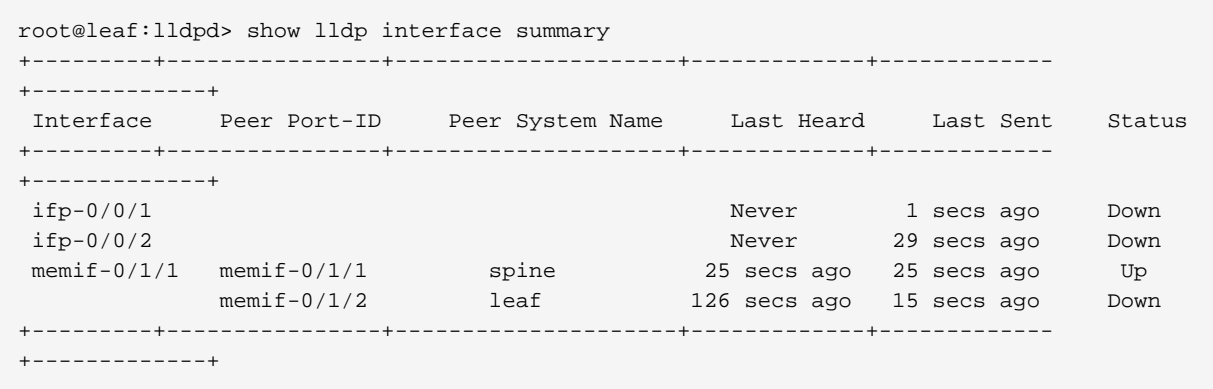

### <span id="page-11-0"></span>**3.3. Displaying LLDP Interface Details**

To display the information of an interface, enter the following command:

#### **show lldp interface** <ifp-name>

#### **Command arguments**

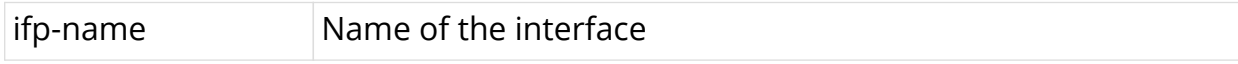

#### **Command Modes**

rtb lldpd

#### **Example**

```
root@leaf:lldpd> show lldp interface memif-0/0/0
memif-0/0/0LLDP Config : Enabled
Port Description : Physical interface #0 from node 0, chip 0
Chassis ID : 02:dc:5c:30:00:00
System Name : vpp-lac
System Description : NA
TTL Sent : 121
Other TLVs : END-OF-LLDPDU
Peer MAC Address : 02:dc:5c:30:00:00
Peer Port ID: memif11/11
Peer Port Description : Physical interface #0 from node 0, chip 0
Peer System Name : vpp-lac
Peer TTL : 121
Last Sent : 26 secs ago
Last Heard : 26 secs ago
LLDP Status : UP
```
# <span id="page-12-0"></span>**4. Monitoring and Maintaining LLDP**

This section explains the commands that help you monitor and maintain LLDP on your device.

# <span id="page-12-1"></span>**4.1. Clearing LLDP Neighbor**

To reset the neighbor and clear the LLDP counters, enter the following command:

### **clear lldp neighbor all**

### **Command Modes**

rtb lldpd

### **Example to reset all the neighbors**

leaf:lldpd> clear lldp neighbor all

### **Example to reset a specific neighbor**

```
leaf:lldpd> clear lldp neighbor memif-0/1/1
```